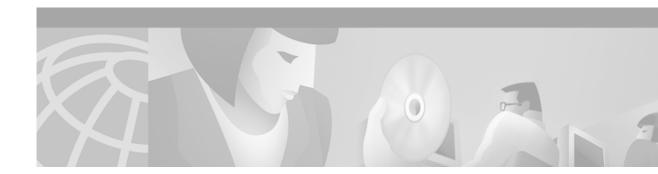

# Preface

The Cisco VCO/4K Management Information Base (MIB) Reference contains a listing of the objects in the Cisco Systems VCO MIB. The manual, which follows the table organization of the MIB, is organized as follows:

- Chapter 1—An introduction to the manual
- Chapter 2—System configuration objects
- Chapter 3—Line card objects
- Chapter 4—Trunk card objects
- Chapter 5—Programmable trunk card objects
- Chapter 6—Single-span ISDN card objects
- Chapter 7—Control card objects
- Chapter 8-Single-span service circuit card objects
- Chapter 9—Traps and alarm reporting
- Chapter 10—Database administration objects
- Chapter 11—Diagnostic objects
- Chapter 12—ICC objects
- Chapter 13—SPC objects
- **Chapter 14**—Examples
- Appendix A—List of the card error messages
- Appendix B—Screen to Object Cross-Reference
- Index

### **Audience**

This document is intended for programmers who are familiar with SNMP (Simple Network Management Protocol).

### **Document Conventions**

Each of the objects in this document has a similar format. In the following list the name in bold text is the name used in this document. In parentheses is the name used in the code listing, if it is different.

The following elements make up the basic format:

**Description**—Describes what this object does or what kind of information it contains.

**Object Identifier**—The numerical index for this object. All object identifiers begin with the private network identifier of 1.3.6.1.4.1, followed by the enterprise identifier of 886. The last part of the identifier is the table, entry, and object level. For example, Figure 1 shows the complete object identifier for the system license number object (sysLicenseNum).

#### Figure 1 License Number Object Identifier

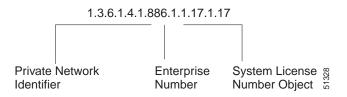

Data Type (Syntax)—Shows the valid type of data for this object. Valid types are:

Integer—Data is numeric. The entry lists the valid range of numerical values.

Display String—Data is alphabetic. Used for names, addresses, descriptions, or RevVer (version level) objects.

Owner String—Data is the name of the entity that configured the object.

Entry Status—Data is an integer. The following four integers are the only valid values:

- 1 Valid
- 2 CreateRequest
- 3 UnderModification
- 4 Invalid

Time Ticks—Data is CPU clock ticks. Used for the Last Modified object.

Access Policy (Access)—Shows whether this object contains display information only (read only), or whether you can modify the data (read-write). Some objects are not accessible. For example, the Table and Entry objects at the beginning of each table are not accessible.

Status—Shows whether the object is mandatory or optional.

In addition to the basic elements, some objects also have the following elements:

**Index**—Shows the index(es) that are used in this table. All tables have at least one index; some have two or three. Some tables have cross indexes to other tables. The index is only in the Entry object.

**Defval**—The default value, if any.

This document also observes the following additional conventions:

When a table has more than one index, the indexes are listed in the Index Object in sequential order. The primary index is listed first, followed by the secondary index, then the tertiary index.

The text in the description section is written so it is easier to read. Capitalization and object names do not always match the required data entry format. For the correct data entry format, use the names in bold text and in parentheses at the beginning of each object and the names in the data type element list.

Some object names are too long to fit on a single line. Continuation to a second line does not mean there is a space at the end of the first line. All object names are written without any spaces and with capitalization in the middle of the name as shown in the listing.

This document also uses the following conventions:

Note

Means *reader take note*. Notes contain helpful suggestions or references to material not covered in the manual.

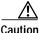

Means *reader be careful*. In this situation, you might do something that could result in equipment damage or loss of data.

#### **Related Documents**

Cisco VCO/4K System Administrator's Guide Cisco VCO/4K ISDN Supplement Cisco VCO/4K Extended Programming Reference Cisco VCO/4K TeleRouter Reference Guide

### **Obtaining Documentation**

The following sections provide sources for obtaining documentation from Cisco Systems.

### World Wide Web

You can access the most current Cisco documentation on the World Wide Web at the following sites:

- http://www.cisco.com
- http://www-china.cisco.com
- http://www-europe.cisco.com

#### Documentation CD-ROM

Cisco documentation and additional literature are available in a CD-ROM package, which ships with your product. The Documentation CD-ROM is updated monthly and may be more current than printed documentation. The CD-ROM package is available as a single unit or as an annual subscription.

#### **Ordering Documentation**

Cisco documentation is available in the following ways:

• Registered Cisco Direct Customers can order Cisco Product documentation from the Networking Products MarketPlace:

http://www.cisco.com/cgi-bin/order/order\_root.pl

 Registered Cisco.com users can order the Documentation CD-ROM through the online Subscription Store:

http://www.cisco.com/go/subscription

 Nonregistered Cisco.com users can order documentation through a local account representative by calling Cisco corporate headquarters (California, USA) at 408 526-7208 or, in North America, by calling 800 553-NETS(6387).

### **Documentation Feedback**

If you are reading Cisco product documentation on the World Wide Web, you can submit technical comments electronically. Click **Feedback** in the toolbar and select **Documentation**. After you complete the form, click **Submit** to send it to Cisco.

You can e-mail your comments to bug-doc@cisco.com.

To submit your comments by mail, for your convenience many documents contain a response card behind the front cover. Otherwise, you can mail your comments to the following address:

Cisco Systems, Inc. Document Resource Connection 170 West Tasman Drive San Jose, CA 95134-9883

We appreciate your comments.

## **Obtaining Technical Assistance**

Cisco provides Cisco.com as a starting point for all technical assistance. Customers and partners can obtain documentation, troubleshooting tips, and sample configurations from online tools. For Cisco.com registered users, additional troubleshooting tools are available from the TAC website.

#### Cisco.com

Cisco.com is the foundation of a suite of interactive, networked services that provides immediate, open access to Cisco information and resources at anytime, from anywhere in the world. This highly integrated Internet application is a powerful, easy-to-use tool for doing business with Cisco.

Cisco.com provides a broad range of features and services to help customers and partners streamline business processes and improve productivity. Through Cisco.com, you can find information about Cisco and our networking solutions, services, and programs. In addition, you can resolve technical issues with online technical support, download and test software packages, and order Cisco learning materials and merchandise. Valuable online skill assessment, training, and certification programs are also available. Customers and partners can self-register on Cisco.com to obtain additional personalized information and services. Registered users can order products, check on the status of an order, access technical support, and view benefits specific to their relationships with Cisco.

To access Cisco.com, go to the following website:

http://www.cisco.com

#### **Technical Assistance Center**

The Cisco TAC website is available to all customers who need technical assistance with a Cisco product or technology that is under warranty or covered by a maintenance contract.

#### Contacting TAC by Using the Cisco TAC Website

If you have a priority level 3 (P3) or priority level 4 (P4) problem, contact TAC by going to the TAC website:

http://www.cisco.com/tac

P3 and P4 level problems are defined as follows:

- P3—Your network performance is degraded. Network functionality is noticeably impaired, but most business operations continue.
- P4—You need information or assistance on Cisco product capabilities, product installation, or basic
  product configuration.

In each of the above cases, use the Cisco TAC website to quickly find answers to your questions.

To register for Cisco.com, go to the following website:

http://www.cisco.com/register/

If you cannot resolve your technical issue by using the TAC online resources, Cisco.com registered users can open a case online by using the TAC Case Open tool at the following website:

http://www.cisco.com/tac/caseopen

#### Contacting TAC by Telephone

If you have a priority level 1(P1) or priority level 2 (P2) problem, contact TAC by telephone and immediately open a case. To obtain a directory of toll-free numbers for your country, go to the following website:

http://www.cisco.com/warp/public/687/Directory/DirTAC.shtml

P1 and P2 level problems are defined as follows:

- P1—Your production network is down, causing a critical impact to business operations if service is not restored quickly. No workaround is available.
- P2—Your production network is severely degraded, affecting significant aspects of your business operations. No workaround is available.

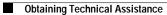